## MUNIS SELF SERVICE LOGIN INFORMATION

Munis works with web browsers Internet Explorer or Firefox

The Munis Employee Self Service is where an employee can manage/update all employee information, such as current address, phone number, email, etc.

1.

It is accessed by going to the:

BISD Home webpage/Staff tab/Munis Employee Self Service.

| 1     | Munis Self Services                                   |
|-------|-------------------------------------------------------|
| Login | User name<br>Password<br>Forgot your password? Log In |

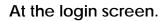

The Username is the Employee's BISD ID#. (Drop any leading zeros.)

The initial password is the last 4 digits of your Social Security #.

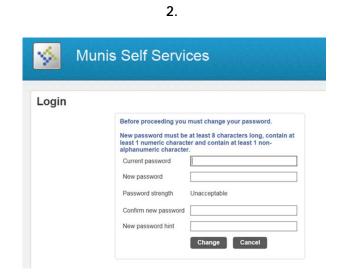

The employee is then prompted to edit this password after the initial login.

At the same time, the employee is also prompted to add a "hint" as to what the newly created password is. Should the employee forget their password for Munis Self Service, the "hint" can be retrieved on the login screen at that time.

3.

If you continue to have login/password issues please submit a service request to have it reset.

## https://bisd.zendesk.com/hc/en-us

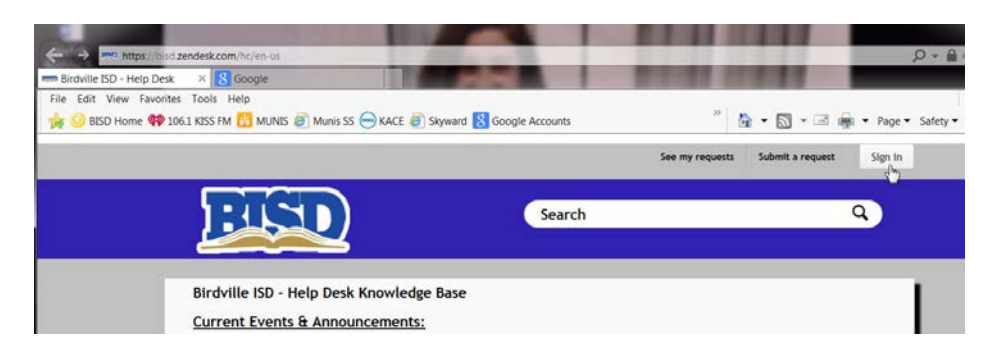

This help article is from the BISD's Technology Knowledge Base. You may access the Knowledge Base Help link for additional technology articles <u>here</u>.